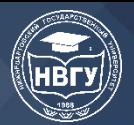

УДК 519.687.7 https://doi.org/10.36906/AP-2020/43

## **ПРИМЕНЕНИЕ КОНЕЧНЫХ АВТОМАТОВ В РОБОТОТЕХНИКЕ**

## **Слива М. В.**

*канд. пед. наук Нижневартовский государственный университет г. Нижневартовск, Россия*

**Аннотация**. В статье описывается использование элементов теории конечных автоматов в современной любительской робототехнике, с примерами на основе платформы Arduino. Рассматриваются диаграммы состояний для описания практического применения конечного автомата в робототехнике.

**Ключевые слова**: робототехника, теория конечных автоматов, Arduino.

Конечный автомат — некоторая абстрактная модель, описывающая содержание конечного числа состояний чего-либо. Ее можно использовать для представления и управления потоком выполнения каких-либо команд (https://clck.ru/T82jW). С помощью конечного автомата можно описать реализацию известного количества состояний какоголибо устройства в программировании и робототехнике.

В один момент времени только одно состояние может быть активным. Следовательно, для выполнения каких-либо действий машина должна менять свое состояние. Для графического описания состояний конечного автомата в практической реализации удобно использовать диаграмму состояний из UML.

Диаграмма состояний (иногда называют граф переходов) — это графическое представление множества состояний и функций переходов (https://clck.ru/T82mi). Представляет собой размеченный ориентированный граф, вершины которого — это состояния конечного автомата, дуги являются переходами из одного состояния в другое, а метки дуг обозначают символы (условия), по которым осуществляется переход из одного состояния в другое.

Если переход из одного состояния в другое может быть осуществлен по одному из нескольких условий, то все они должны быть надписаны над дугой диаграммы. В нотации UML такая диаграмма носит название State Machine Diagram. Например, диаграмма состояний простого таймера (рис. 1).

Обязательно нужно обозначать начальное состояние — на него обычно указывает черный круг, с этого состояния устройство начнет свою работу. Также может быть конечное состояние, из которого выходит стрелка, указывающая на черный круг с белой обводкой, но в робототехнике обычно состояния цикличны.

Для программной реализации, соответствующей описанному в диаграмме конечному автомату, удобно сделать функцию на каждое состояние (например, обработчик нажатия на кнопку) и переменную, которая будет хранить признак текущего состояния.

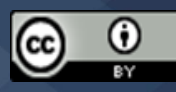

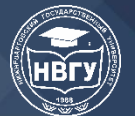

## **СОВРЕМЕННОЕ ПРОГРАММИРОВАНИЕ**

**III Международная научно-практическая конференция**

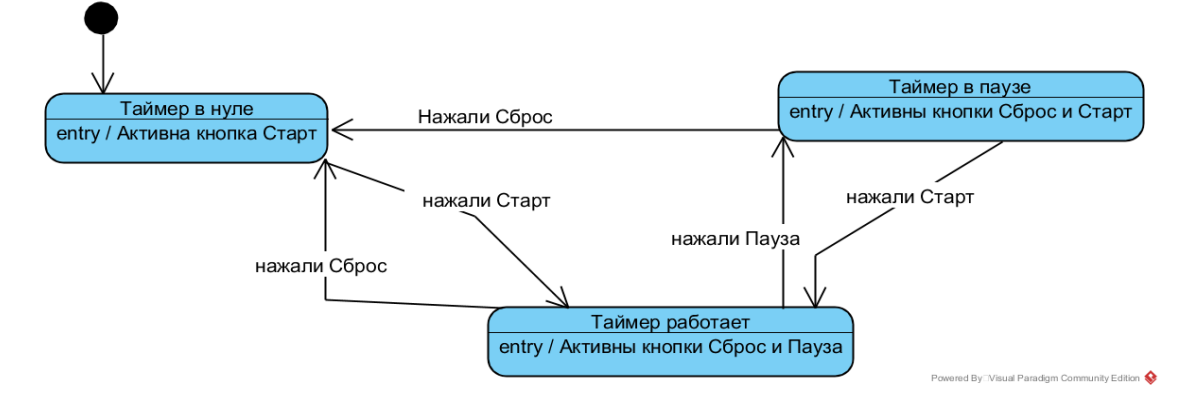

Рис. 1. Диаграмма состояний для таймера

Пример программной реализации, соответствующей рассмотренному конечному автомату, можно увидеть на рис. 2.

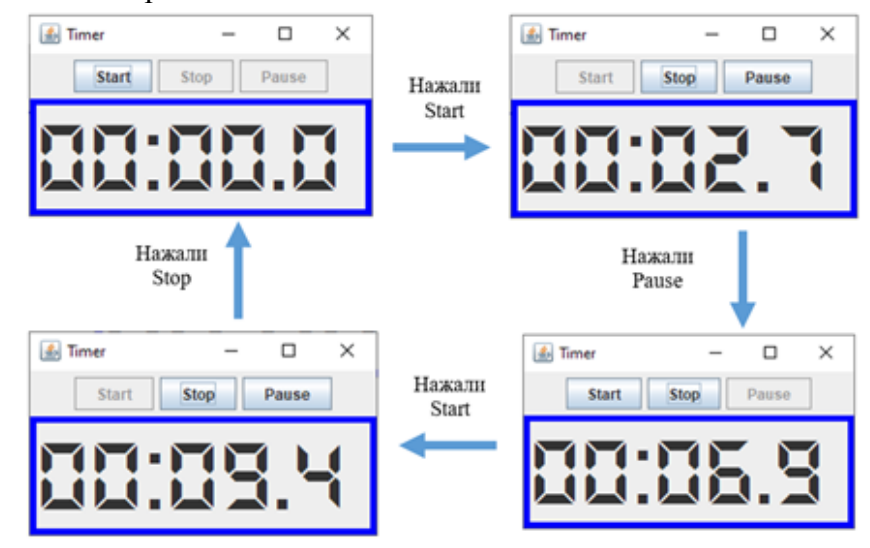

Рис. 2. Реализация таймера

Рассмотрим более комплексный пример — организацию меню с использованием LCD-дисплея (16х2) и 4-х кнопок.

Схема собранного устройства с использованием платформы Arduino может быть примерно как на рис. 3.

Принцип работы: в начальном состоянии на экране 2 пункта меню, активным (символ \*) является первый пункт. При нажатии кнопки вниз активным становится второй пункт, потом 3-й, потом 4-й, потом снова 1-й. При нажатии вверх активным становится предыдущий пункт, после 1-го пункта — последний. При нажатии вправо — текущий пункт меню выполняется (вход внутрь пункта). Возврат в меню — кнопка влево.

Для программной реализации удобно сначала сделать диаграмму состояний для описания конечного автомата, подходящего под спроектированное поведение меню (рис. 4).

Из диаграммы становится понятно, что необходимо отслеживать текущее положение в меню (какой пункт активен в данный момент, вошли ли внутрь пункта) и собственно сами нажатия кнопок вверх, вниз, вправо, влево.

И если нажатия кнопок легко отслеживаются стандартными средствами Arduino, например, с помощью функции digitalRead(<номер пина>), то для отрисовки меню с

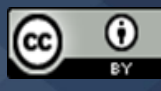

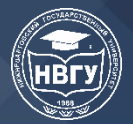

нужным выделенным пунктом нужно написать свою функцию, которую и будем вызывать в нужное время в зависимости от нажатия кнопок.

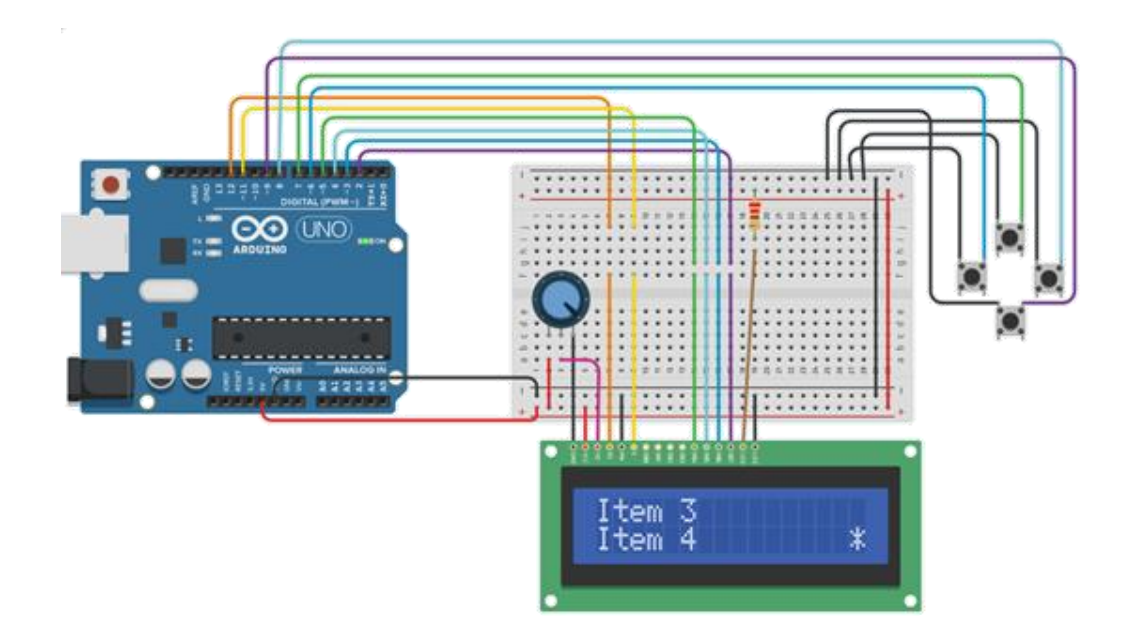

Рис. 3. Схема устройства с экраном и 4 кнопками для организации меню

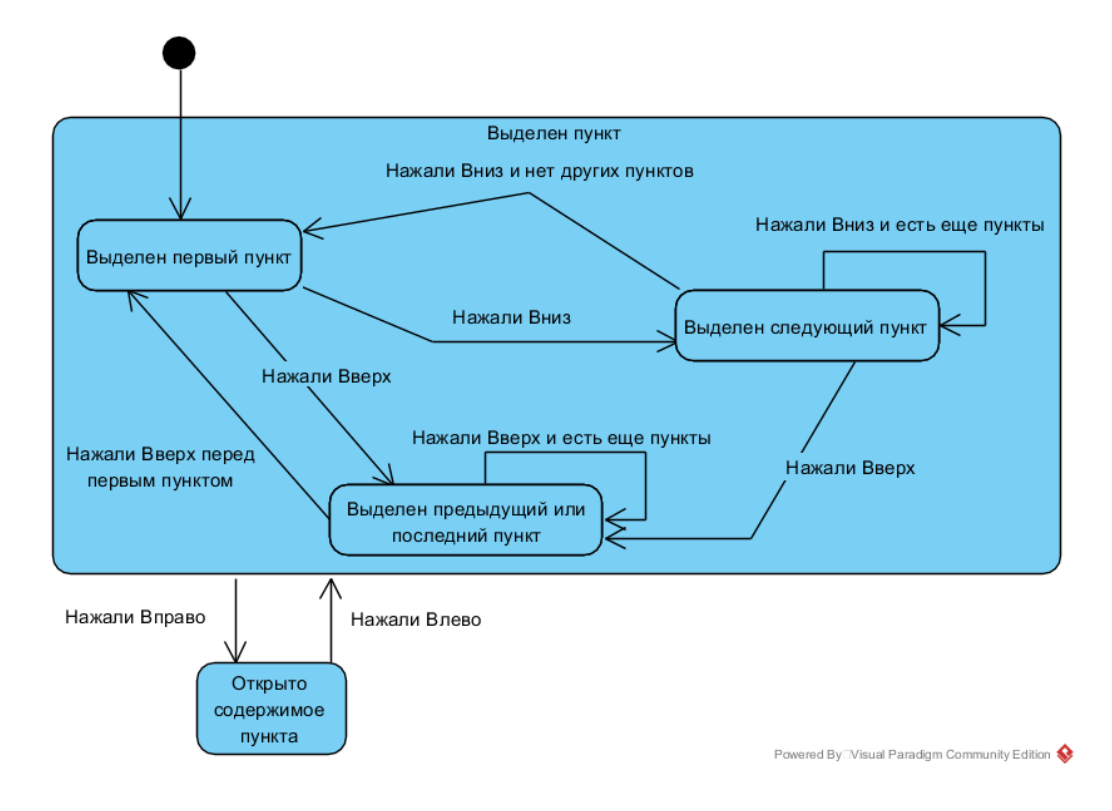

Рис. 4. Диаграмма состояний конечного автомата для организации меню

Примерный код такой функции может быть следующим:

void menuPrint(byte curItem){ //ф-ия для вывода меню с нужным активным пунктом lcd.clear(); //очищаем дисплей

byte row = 0; //для определения ряда экрана для вывода символа  $*$ , по умолчанию 0 if (curItem = = 3) { //если текущий элемент 3, т.е. последний

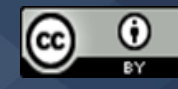

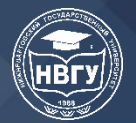

curItem--; //уменьшаем счетчик элемента, чтоб вывести на экран 2 последних  $row = 1$ ; //и ряд для вывода символа \* делаем 1  $\mathcal{E}$ 

lcd.setCursor(0, 0); //устанавливаем курсор в первый столбец первой строки lcd.print(menuItems[curItem]); //выводим название текущего пункта меню lcd.setCursor(0, 1); //устанавливаем курсор в первый столбец второй строки lcd.print(menuItems[curItem+1]); //выводим название следующего пункта меню lcd.setCursor(15, row); //устанавливаем курсор в 15-й столбец нужной строки lcd.print("\*"); //выводим символ \* для обозначения текущего активного пункта меню

 $\mathcal{E}$ 

 $\mathcal{F}$ 

И примерный код для функции вывода содержимого пункта меню:

void itemPrint(byte curItem){ $/$ / $\phi$ -ия для вывода содержимого выбранного пункта меню lcd.clear(); //очищаем дисплей

//т.е. текст «in Item  $\leq$ номер>»

lcd.setCursor(0, 0); //устанавливаем курсор в первый столбец первой строки lcd.print("in "+menuItems[curItem]); //выводим содержимое пункта,

Подобным образом можно моделировать любое поведение нужного устройства и потом программировать его состояния как конечный автомат.

©Слива М. В., 2020

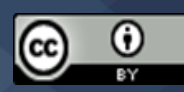